# Register your product and get support at www.philips.com/welcome

DCD8000

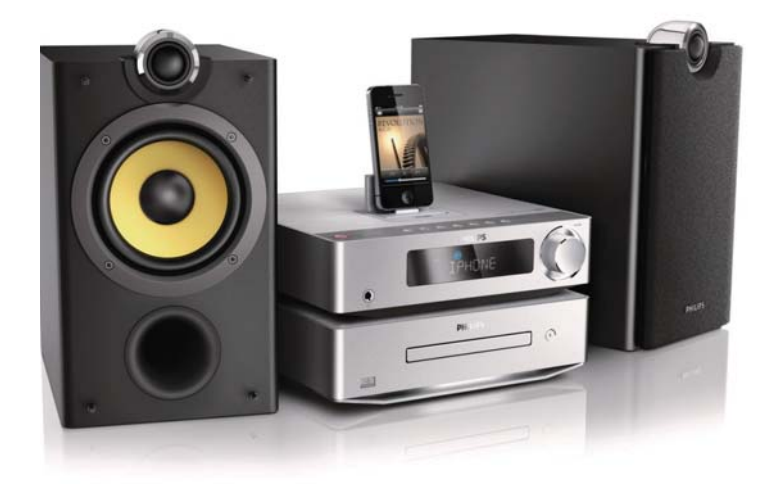

DE **Benutzerhandbuch** 

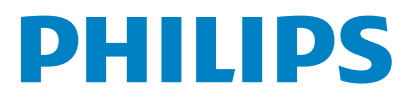

# Inhaltsangabe

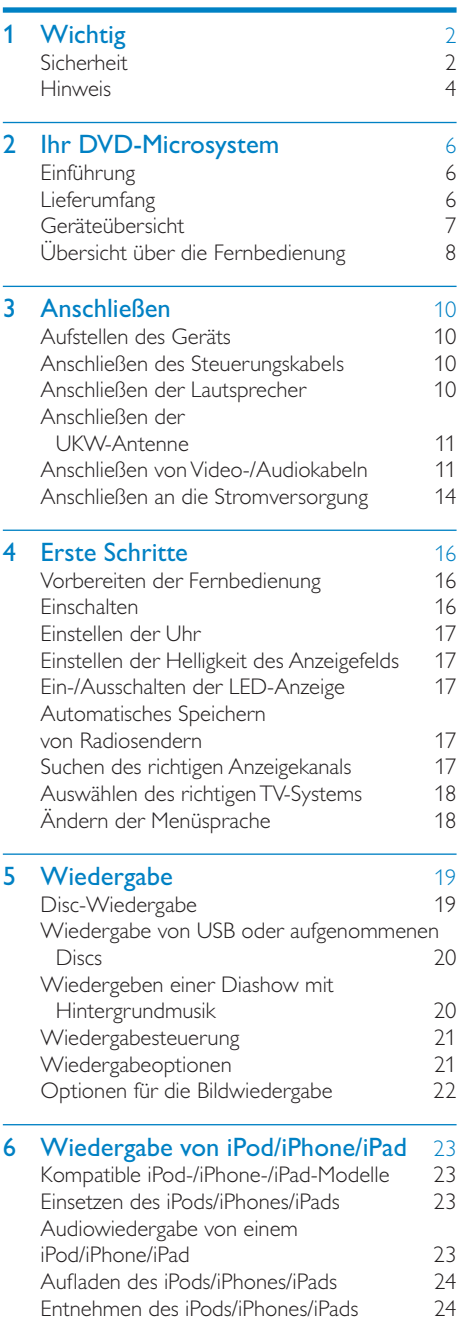

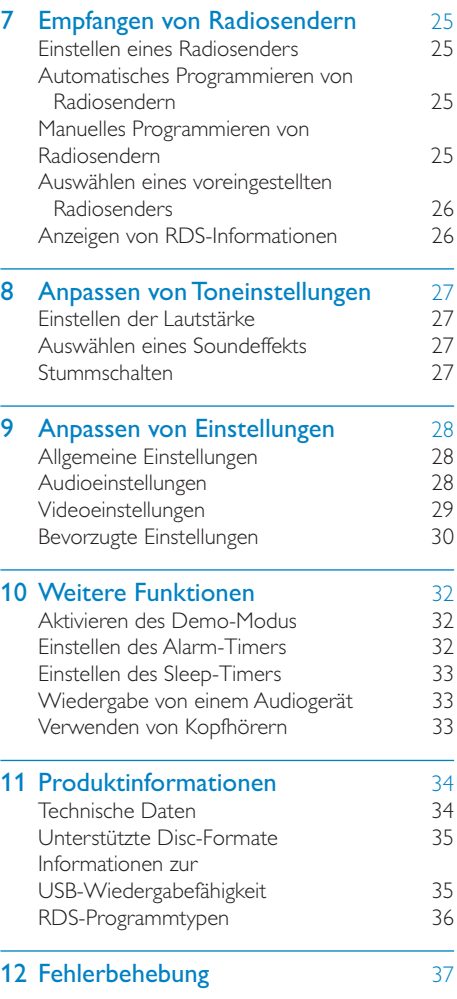

# **Wichtig**

# Sicherheit

# Beachten Sie folgende Sicherheitssymbole

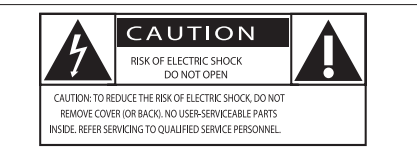

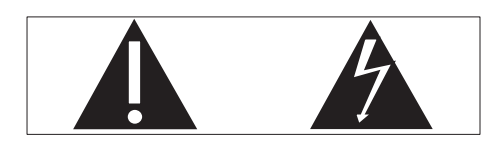

Der "Lichtblitz" steht für mögliche Stromschläge, die durch unisoliertes Material innerhalb des Geräts ausgelöst werden können. Entfernen Sie aus Sicherheitsgründen keinesfalls die Abdeckung des Produkts. Das "Ausrufezeichen" markiert Funktionen, für die Sie die beigefügten Hinweise aufmerksam lesen sollten, um Betriebs- oder Wartungsprobleme zu vermeiden. WARNUNG: Um das Brand- und Stromschlagrisiko zu verringern, setzen Sie das Gerät keinesfalls Regen oder Feuchtigkeit aus, und stellen Sie keine mit Flüssigkeit gefüllten Objekte, wie z. B. Vasen, auf das Gerät. ACHTUNG: Stecken Sie zum Vermeiden von Stromschlägen den breiten Stift in die breite Steckverbindung, und stecken Sie den Stecker immer vollständig in die Steckdose.

# Wichtige Sicherheitshinweise

- $(1)$  Lesen Sie diese Anweisungen durch.
- (2) Bewahren Sie diese Anweisungen auf.
- $\overline{3}$  Beachten Sie alle Warnhinweise.
- (4) Befolgen Sie alle Anweisungen.
- (5) Verwenden Sie dieses Gerät nicht in der Nähe von Wasser.
- $(6)$  Reinigen Sie das Gerät nur mit einem trockenen Tuch.
- g Verdecken Sie keine Lüftungsöffnungen. Stellen Sie das Gerät gemäß den Vorschriften des Herstellers auf.
- (8) Platzieren Sie das Gerät nicht neben Wärmequellen, wie z. B. Heizkörpern, Öfen oder anderen Geräten (darunter auch Verstärker), die Wärme erzeugen.
- (9) Schützen Sie das Netzkabel, damit niemand auf das Kabel tritt oder es geknickt wird. Insbesondere darf dies nicht an den Steckern, an den Steckdosen oder an der Stelle geschehen, an der die Kabel das Gerät verlassen.
- (10) Verwenden Sie nur vom Hersteller empfohlenes Zubehör.
- Verwenden Sie nur vom Hersteller empfohlene oder im Lieferumfang enthaltene Wagen, Ständer, Stative, Montagehalterungen oder Tische. Verschieben Sie einen Wagen vorsichtig, um Verletzungen durch Umfallen des Geräts und/oder des Wagens zu vermeiden.

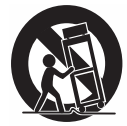

- (12) Ziehen Sie bei Gewittern oder bei längerer Nichtverwendung des Geräts den Netzstecker.
- (13) Lassen Sie sämtliche Reparaturen ausschließlich von qualifiziertem Servicepersonal durchführen. Reparaturen sind notwendig, wenn das Gerät beschädigt wurde, z. B. wenn das Netzkabel oder der Netzstecker beschädigt wurden, Gegenstände in das Gerät gefallen sind, Flüssigkeit über das Gerät geschüttet wurde, das Gerät Regen oder Feuchtigkeit ausgesetzt wurde oder das Gerät nicht ordnungsgemäß funktioniert oder fallen gelassen wurde.
- (14) VORSICHTSHINWEIS zur Batteriehandhabung: Achten Sie auf folgende Punkte, um ein Auslaufen der Batterien zu verhindern, was zu Verletzungen, Sachschäden oder Schäden am Gerät führen kann:
	- Setzen Sie alle Batterien korrekt gemäß den Markierungen + und - in das Gerät ein.
	- Verwenden Sie niemals zugleich alte und neue Batterien oder Batterien unterschiedlichen Typs (z. B. Zink-Kohle- und Alkali-Batterien).
	- Nehmen Sie die Batterien heraus, wenn das Gerät über einen längeren Zeitraum nicht verwendet wird.
- (15) Das Gerät darf nicht mit Flüssigkeiten benetzt oder bespritzt werden.
- p Auf das Gerät dürfen keine möglichen Gefahrenquellen gestellt werden (z. B. mit einer Flüssigkeit gefüllte Gegenstände, brennende Kerzen).
- (17) Wenn der Netzstecker bzw. Gerätestecker als Trennvorrichtung verwendet wird, muss die Trennvorrichtung frei zugänglich bleiben.

Überhitzungsgefahr! Stellen Sie das Gerät niemals auf eine geschlossene Fläche. Das Gerät benötigt ringsum einen Lüftungsabstand von mindestens 10 cm. Achten Sie darauf, dass die Belüftungsschlitze des Geräts weder von Gardinen noch von anderen Objekten verdeckt werden.

# Achtung

 Die Verwendung von Steuerelementen, Einstellungen oder Vorgehensweisen, die von dieser Darstellung abweichen, können zu gefährlichen Strahlenbelastungen oder anderen Sicherheitsrisiken führen.

# Warnung

- Öffnen Sie auf keinen Fall das Gehäuse des Geräts.
- Fetten Sie niemals Teile dieses Geräts ein.
- Stellen Sie dieses Gerät auf eine ebene, feste und stabile Oberfläche.
- Stellen Sie dieses Gerät niemals auf andere elektrische Geräte.
- Verwenden Sie das Gerät nur in Innenräumen. Halten Sie das Gerät von Wasser und anderen Flüssigkeiten fern, und setzen Sie es keiner Feuchtigkeit aus.
- Setzen Sie dieses Gerät nicht direktem Sonnenlicht, offenem Feuer oder Wärme aus.
- Blicken Sie niemals in den Laserstrahl im Innern des Geräts.

# Gehörschutz

### Wählen Sie eine moderate Lautstärke:

- Das Verwenden von Kopfhörern bei hoher Lautstärke kann Ihrem Gehör schaden. Dieses Produkt kann Töne in einem Dezibelbereich wiedergeben, der bei einem gesunden Menschen bereits nach weniger als einer Minute zum Gehörverlust führen kann. Der höhere Dezibelbereich ist für Personen gedacht, die bereits unter einer Beeinträchtigung ihres Hörvermögens leiden.
- Die Lautstärke kann täuschen. Die als "angenehm" empfundene Lautstärke erhöht sich mit der Zeit. Deswegen kann es vorkommen, dass nach längerem Zuhören als "normal" empfunden wird, was in Wirklichkeit sehr laut und für Ihr Gehör schädlich ist. Um diesen Effekt zu vermeiden, sollten Sie die Lautstärke vor der Eingewöhnung auf einen sicheren Lautstärkepegel einstellen und diese Einstellung nicht mehr verändern.

## So finden Sie Ihren sicheren Lautstärkepegel:

- Stellen Sie den Lautstärkeregler auf eine geringe Lautstärke.
- Erhöhen Sie langsam die Lautstärke, bis der Ton klar und deutlich zu hören ist.

### Hören Sie nur eine angemessene Zeit:

- Bei sehr intensiver Nutzung kann auch eine "sichere" Lautstärke zu Gehörschäden führen.
- Verwenden Sie deshalb Ihre Geräte in vernünftiger Weise, und pausieren Sie in angemessenen Zeitabständen.

### Beachten Sie bei der Verwendung von Kopfhörern folgende Richtlinien.

- Hören Sie nur bei angemessener Lautstärke und nur eine angemessene Zeit lang.
- Achten Sie darauf, dass Sie den Lautstärkepegel auch nach der Eingewöhnungsphase unverändert lassen.
- Stellen Sie die Lautstärke nur so hoch ein, dass Sie Umgebungsgeräusche noch wahrnehmen können.
- In potenziell gefährlichen Situationen sollten Sie sehr vorsichtig sein oder die Verwendung kurzzeitig unterbrechen. Verwenden Sie die Kopfhörer nicht, während Sie ein motorisiertes Fahrzeug führen, Fahrrad oder Skateboard fahren usw. Dies könnte für den Straßenverkehr gefährlich sein und ist in vielen Ländern verboten.

# Hinweis

Anderungen oder Modifizierungen des Geräts, die nicht ausdrücklich von Philips Consumer Lifestyle genehmigt wurden, können zum Erlöschen der Betriebserlaubnis führen.

CE

Dieses Produkt entspricht den Richtlinien der Europäischen Union zu Funkstörungen.

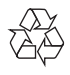

Ihr Gerät wurde unter Verwendung hochwertiger Materialien und Komponenten entwickelt und hergestellt, die recycelt und wiederverwendet werden können.

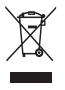

Befindet sich dieses Symbol (durchgestrichene Abfalltonne auf Rädern) auf dem Gerät, bedeutet dies, dass für dieses Gerät die Europäische Richtlinie 2002/96/EG gilt. Informieren Sie sich über die örtlichen Bestimmungen zur getrennten Sammlung elektrischer und elektronischer Geräte. Richten Sie sich nach den örtlichen Bestimmungen und entsorgen Sie Altgeräte nicht über Ihren Hausmüll. Durch die korrekte Entsorgung Ihrer Altgeräte werden Umwelt und Menschen vor möglichen negativen Folgen geschützt.

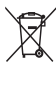

Ihr Produkt enthält Batterien, die der Europäischen Richtlinie 2006/66/EG unterliegen. Diese dürfen nicht mit dem normalen Hausmüll entsorgt werden.Bitte informieren Sie sich über die örtlichen Bestimmungen zur gesonderten Entsorgung von Batterien, da durch die korrekte Entsorgung Umwelt und Menschen vor möglichen negativen Folgen geschützt werden.

### Umweltinformationen

Auf überflüssige Verpackung wurde verzichtet. Die Verpackung kann leicht in drei Materialtypen getrennt werden: Pappe (Karton), Styropor (Polsterung) und Polyethylen (Beutel, Schaumstoff-Schutzfolie). Ihr Gerät besteht aus Werkstoffen, die wiederverwendet werden können, wenn das Gerät von einem spezialisierten Fachbetrieb demontiert wird. Bitte beachten Sie die örtlichen Vorschriften zur Entsorgung von Verpackungsmaterial, verbrauchten Batterien und Altgeräten.

# Deutsch Deutsch

# Copyright-Hinweis

Be responsible **Respect copyrights** 

Dieses Produkt verwendet eine Kopierschutztechnologie, die durch US-Patente sowie durch andere Urheberrechte der Rovi Corporation geschützt ist. Rückentwicklung (Reverse Engineering) und Disassemblierung sind nicht zulässig.

## Markenhinweis

 $\overline{\mathbb{S}}$  iPod  $\overline{\mathbb{C}}$  iPhone  $\overline{\mathbb{C}}$  iPad

Die Angaben "Made for iPod", "Made for iPhone", und "Made for iPad" bedeuten, dass ein elektronisches Zubehörteil speziell für die Verwendung mit einem iPod, iPhone oder iPad entwickelt wurde. Zudem wurde vom Hersteller bestätigt, dass dieses Zubehörteil den Leistungsstandards von Apple entspricht. Apple ist für dieses Gerät oder die Einhaltung von Sicherheits- und sonstigen Richtlinien nicht verantwortlich. Bitte beachten Sie, dass der Gebrauch dieses Zubehörteils mit einem iPod, iPhone oder iPad die Ubertragungsleistung beeinflussen kann. iPod und iPhone sind eingetragene Marken von Apple Inc. in den Vereinigten Staaten und in anderen Ländern. iPad ist eine Marke von Apple Inc.

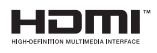

HDMI, HDMI Logo und High-Definition Multimedia Interface sind Marken oder eingetragene Marken von HDMI Licensing LLC in den Vereinigten Staaten und anderen Ländern.

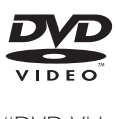

"DVD Video" ist eine eingetragene Marke der DVD Format/Logo Licensing Corporation.

#### **TELDOLBY DIGITAL**

Hergestellt unter der Lizenz von Dolby Laboratories. Dolby und das Doppel-D-Symbol sind Marken von Dolby Laboratories.

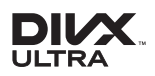

DIVX VIDEO: DivX® ist ein von DivX Inc. entwickeltes digitales Videoformat. Dies ist ein offiziell DivX-zertifiziertes Gerät zur Wiedergabe von DivX-Videos. Weitere Informationen sowie Software-Tools, um Ihre Dateien in DivX-Videos zu konvertieren, erhalten Sie unter www.divx.com. DIVX VIDEO-ON-DEMAND: Dieses DivX® zertifizierte Gerät muss registriert werden, um DivX Video-On-Demand (VOD)-Inhalte wiedergeben zu können. Informationen zum Generieren eines Registrierungscodes finden Sie im Abschnitt zu DivX VOD im Einrichtungsmenü des Geräts. Unter vod. divx.com können Sie mit diesem Code die Registrierung Ihres Geräts abschließen. Zusätzlich erhalten Sie auf dieser Website weitere Informationen zu DivX VOD.  $DivX^{\circledast}$ , DivX Ultra Certified $^{\circledast}$  und zugehörige Logos sind eingetragene Marken von DivX Inc. und werden unter Lizenz verwendet. Dieses Gerät ist mit diesem Etikett versehen:

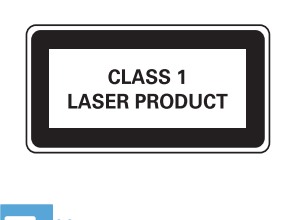

#### Hinweis

• Das Typenschild befindet sich auf der Rückseite des Geräts.

# 2 Ihr DVD-**Microsystem**

Herzlichen Glückwunsch zu Ihrem Kauf und willkommen bei Philips! Um die Unterstützung von Philips optimal nutzen zu können, sollten Sie Ihr Produkt unter www.philips.com/welcome registrieren.

# Einführung

### Mit diesem Gerät können Sie Folgendes:

- Audiodateien von CDs, einem iPod/iPhone/ iPad oder USB-Speichergeräten genießen
- Bilder von Discs oder USB-/SD-/MMC-Speichergeräten anzeigen
- UKW-Radiosender wiedergeben

## Sie können die Tonwiedergabe mit diesen Soundeffekten verbessern:

- Bass-/Höhenverstärkung
- Automatische Lautstärkekontrolle (LOUDNESS)

## Das Gerät unterstützt folgende Medien-/Disc-Formate:

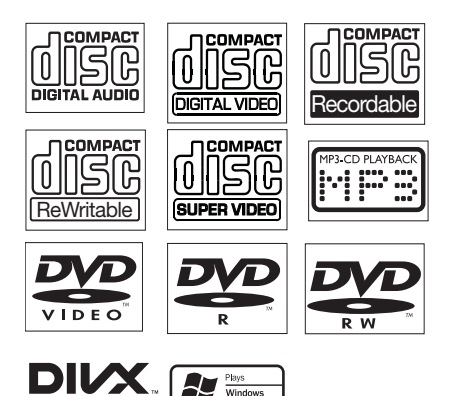

Sie können DVDs mit folgenden Region-Codes wiedergeben:

### DVD-Regional-Code Länder

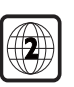

Europa

# Lieferumfang

Prüfen Sie zunächst den Verpackungsinhalt:

- Hauptgerät (DVD-Einheit + Verstärker)
- 2 Lautsprecher
- 2 x Lautsprecherkabel (3 m)
- Fernbedienung mit Batterien
- Composite-Videokabel (gelb)
- Composite-Audiokabel (rot/weiß; 1,5 m)
- MP3-Link-Kabel (60 mm)
- Netzkabel
- UKW-Drahtantenne
- Betriebsanleitung(CD-ROM)

# **Geräteübersicht**

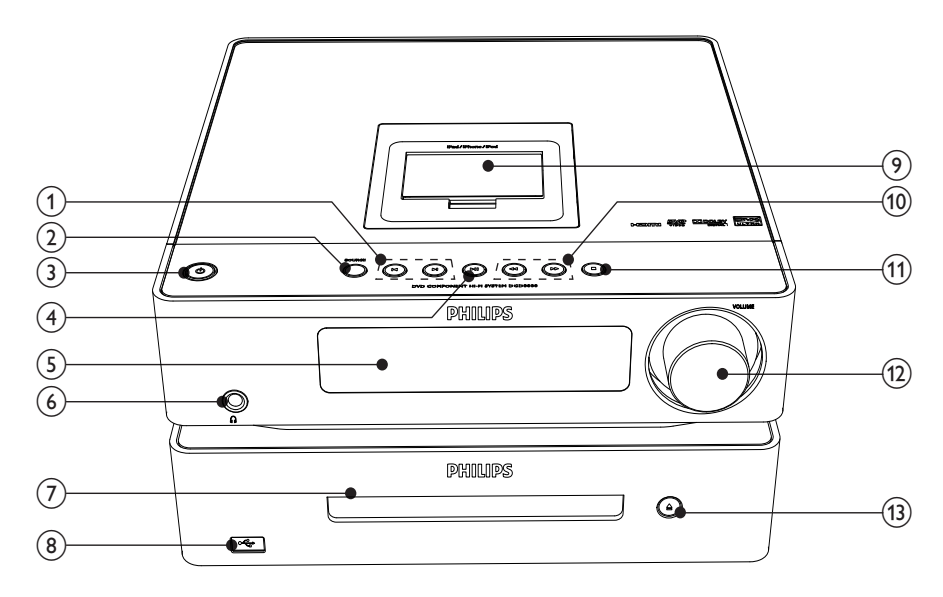

## $\textcircled{1}$   $\text{I}$

- Springen zum vorherigen bzw. nächsten Track, Titel oder Kapitel.
- Auswählen eines voreingestellten Radiosenders

## $(2)$  SOURCE

- Auswählen einer Quelle
- $\circled{3}$ 
	- Ein-/Ausschalten des Geräts
- $\left(4\right)$   $\blacktriangleright$  II
	- Starten oder Unterbrechen der Wiedergabe
- $(5)$  Anzeigefeld
	- Aktuellen Status anzeigen.
- $\circ$  6)  $\circ$ 
	- Kopfhörerbuchse
- $(7)$  Disc-Fach
- $(8)$  $\leftarrow$ 
	- USB-Buchse
- i Dock für iPod/iPhone/iPad

## $(10)$  44139/ $\nightharpoonup$

- Suchen innerhalb eines Titels oder einer Disc
- Menüs: Navigieren nach rechts/links
- Einstellen eines Radiosenders
- Drehen eines Bilds
- $\textcircled{\scriptsize{1}}$ 
	- Stoppen der Wiedergabe oder Löschen eines Programms
- (12) VOLUME
	- Einstellen der Lautstärke
	- Einstellen der Uhrzeit
- $\overline{(13)}$   $\triangleq$ 
	- Öffnen oder Schließen des Disc-Fachs

# Übersicht über die Fernbedienung

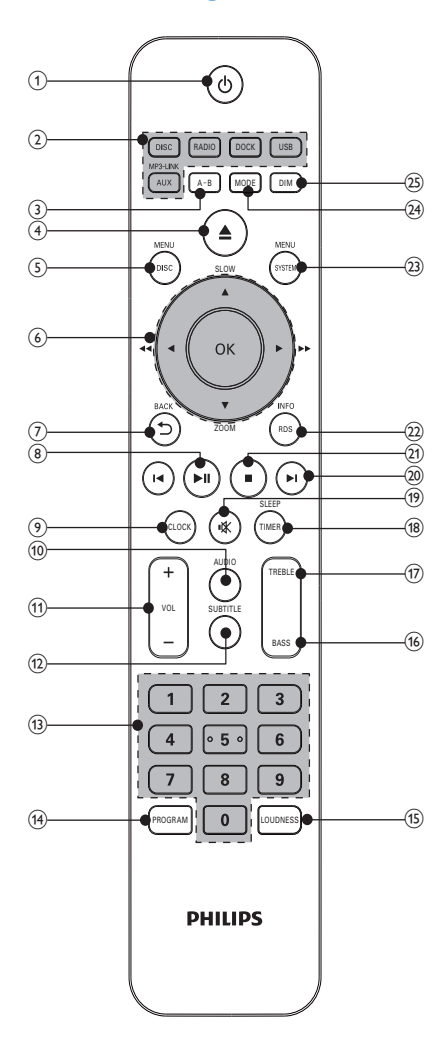

# (1) ৬

- Ein-/Ausschalten des Geräts
- (2) Tasten zum Auswählen der Quelle
	- Auswählen einer Quelle
- $(3)$  A-B
- Wiederholen eines bestimmten Abschnitts innerhalb eines Tracks bzw. Kapitels
- $\circ$   $\triangle$ 
	- Öffnen oder Schließen des Disc-Fachs
- $(5)$  DISC MENU
	- Video-Discs: Aufrufen oder Verlassen des Disc-Menüs
	- Video-Discs mit Wiedergabesteuerung (PBC, Playback Control): Ein-/Ausschalten von PBC

### (6) Navigationstasten **A SLOW/ ▼ ZOOM**

- Menüs: Navigieren nach unten/oben
- Invertieren eines Bildes.
- (A SLOW) Video: Auswählen der Rücklaufwiedergabe im Zeitlupenmodus
- ( ▲ **▼ ZOOM**) Video: (halten) vergrößern/verkleinern; (drücken) Auswählen eines langsamen Vorlaufmodus
- $\blacktriangleleft\blacktriangleright$   $\blacktriangleleft\blacktriangleleft\blacktriangleright\blacktriangleright$
- Suchen innerhalb eines Titels oder einer Disc
- Menüs: Navigieren nach rechts/links
- Einstellen eines Radiosenders
- Drehen eines Bilds **OK**
- Bestätigen einer Auswahl
- Wechseln zwischen UKW-Stereound Mono-Übertragungen
- $(7)$  D BACK
	- Zurückkehren zum vorherigen Bildschirmmenü
- $(8)$   $\blacktriangleright$  II
	- Starten oder Anhalten der Wiedergabe
- $(9)$  CLOCK
	- Einstellen der Uhr
	- Anzeigen der Uhr

## $(10)$  AUDIO

- VDC: Auswählen des Stereo- bzw. des linken oder rechten Monokanals
- Auswählen der Audiosprache im DVD/DivX-Betrieb
- $(11)$  VOL +/-
	- Einstellen der Lautstärke
	- Einstellen der Uhrzeit
	- Anpassen des Tiefen-/Höhenpegels
- $(12)$  SUBTITLE
	- Auswählen der Untertitelsprache
- $(13)$  Zifferntasten
	- Auswählen eines Titels/Kapitels/ **Tracks**
- (14) PROGRAM
	- Programmieren von Radiosendern
- (15) LOUDNESS
	- Ein-/Ausschalten der Lautstärkekontrolle
- $(16)$  BASS
	- Aktivieren der Basseinstellung
- $(17)$  TREBLE
	- Aktivieren der Höheneinstellung

## (18) SLEEP/TIMER

- Einstellen des Sleep-Timers
- Einstellen des Alarm-Timers.

#### $\Omega$ ∎iX

 Stummschalten oder erneutes Einschalten des Tons

# $(20)$   $\blacktriangleleft$

- Springen zum vorhergehenden / nächsten Track
- Springen zum nächsten Titel oder Kapitel
- Auswählen eines voreingestellten Radiosenders
- $(21)$ 
	- Stoppen der Wiedergabe
	- Löschen eines Programms

# (22) INFO/RDS

- Anzeigen von Wiedergabeinformationen auf einem angeschlossenen Fernsehgerät.
- Anzeigen der RDS-Informationen für ausgewählte UKW-Radiosender
- Synchronisieren der Uhrzeit mit RDS.

# (23) SYSTEM MENU

 Auf das Systemeinrichtungsmenü zugreifen oder es verlassen

# $(24)$  MODE

 Auswählen der Optionen für Wiedergabewiederholung/ Zufallswiedergabe

## $(25)$  DIM

- Auswählen einer Helligkeitsstufe für den Anzeigebildschirm
- (Gedrückt halten) Ein-/Ausschalten der LED-Anzeige an der Unterseite des Geräts und am Lautstärkeregler

# 3 Anschließen

# Aufstellen des Geräts

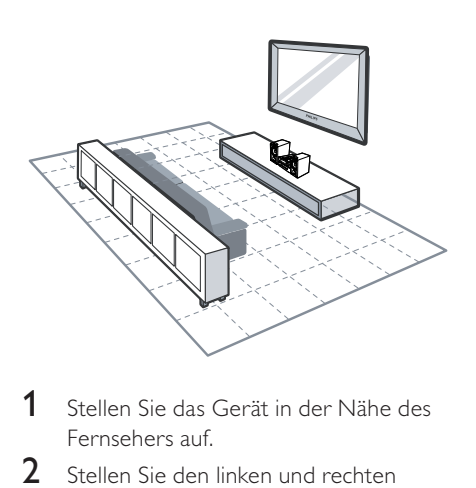

- 1 Stellen Sie das Gerät in der Nähe des Fernsehers auf.
- 2 Stellen Sie den linken und rechten Lautsprecher im gleichen Abstand zum Fernseher und in einem Winkel von ca. 45° zur Hörerposition auf.

### **Hinweis**

- Um magnetische Interferenzen oder unerwünschte Störgeräusche zu vermeiden, dürfen das Gerät und die Lautsprecher nicht zu nah an Strahlungsquellen aufgestellt werden.
- Stellen Sie diese Einheit auf einem Tisch, oder befestigen Sie sie an der Wand.
- Stellen Sie das Gerät niemals in ein geschlossenes Gehäuse.
- Stellen Sie das Gerät in der Nähe einer Steckdose auf, und achten Sie darauf, dass der Stecker leicht zugänglich ist.

# Anschließen des Steuerungskabels

 Verbinden Sie den Anschluss des Steuerungskabels an der Rückseite der DVD-Einheit mit der STEUERUNGSKABEL-Buchse an der Rückseite des Verstärkers.

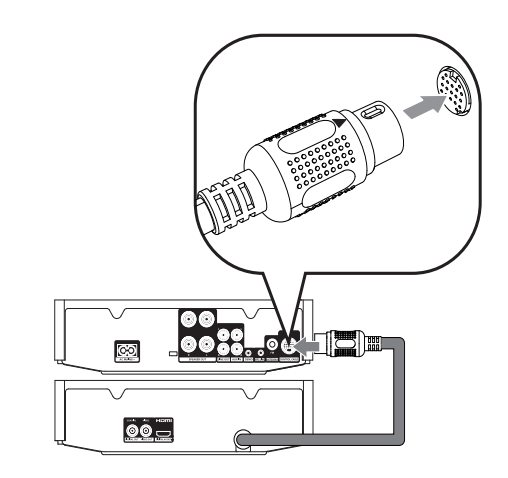

# Anschließen der Lautsprecher

## Hinweis

- Führen Sie den abisolierten Teil des Lautsprecherkabels vollständig in die Buchse ein.
- Verwenden Sie nur die mitgelieferten Lautsprecher, um eine optimale Klangwiedergabe zu gewährleisten.
- Schließen Sie keine Lautsprecher an, die eine niedrigere Impedanz aufweisen als die mitgelieferten Lautsprecher.
- Die DEMO-Buchse ist ausschließlich für die nicht mit dem Gerät gelieferte Demoeinheit vorgesehen. Versuchen Sie nicht, andere Geräte über diesen Anschluss an dieses Gerät anzuschließen.

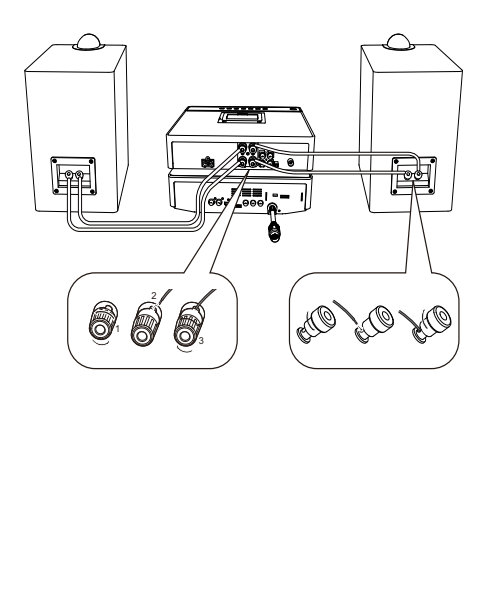

## An der Haupteinheit:

- 1 Schrauben Sie die Lautsprecherbuchsen auf.
- 2 Führen Sie das rote Ende des Lautsprecherkabels vollständig in die linke rote (+) Buchse ein.
- **3** Schrauben Sie die linke rote (+) Buchse zu, um das Kabel zu sichern.
- 4 Führen Sie das silberne Ende des Lautsprecherkabels vollständig in die linke schwarze (-) Buchse ein.
- 5 Schrauben Sie die linke schwarze (-) Buchse zu, um das Kabel zu sichern.
- 6 Wiederholen Sie die Schritte 2-5, um die verbleibenden Lautsprecherkabel entsprechend anzuschließen.

## An den Lautsprechern:

- 1 Schrauben Sie die Lautsprecherbuchsen auf.
- 2 Ermitteln Sie das Kabel des linken Lautsprechers, das mit der linken Buchse am Hauptgerät verbunden ist.
- 3 Führen Sie das rote Ende des Lautsprecherkabels vollständig in die rote (+) Buchse ein.
- 4 Schrauben Sie die rote (+) Buchse zu, um das Kabel zu sichern.
- $5$  Führen Sie das silberne Ende des Lautsprecherkabels vollständig in die schwarze (-) Buchse ein.
- 6 Schrauben Sie die schwarze (-) Buchse zu, um das Kabel zu sichern.
- 7 Wiederholen Sie die Schritte 2-6 für die rechten Lautsprecher.

# Anschließen der UKW-Antenne

# Tipp

- Für den optimalen Empfang ziehen Sie die Antenne vollständig aus, und richten sie aus.
- Schließen Sie für einen besseren UKW-Stereoempfang eine UKW-Außenantenne an die FM ANTENNA-Buchse an.
- Das Gerät unterstützt nicht den Empfang von MW-Sendern
- Schließen Sie die mitgelieferte UKW-Drahtantenne an die FM ANTENNA-Buchse des Geräts an.

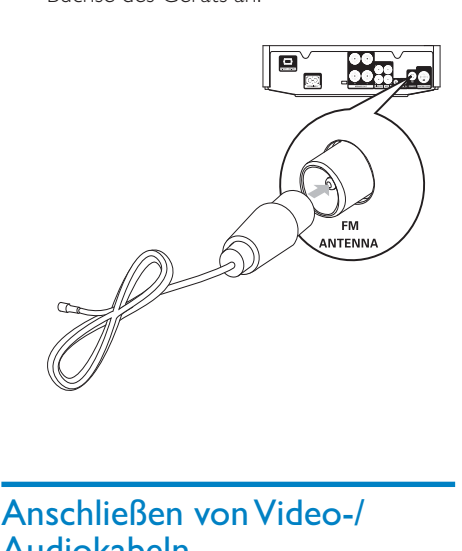

# Anschließen von Video-/ Audiokabeln

Wählen Sie die beste Videoverbindung aus, die das Fernsehgerät unterstützt.

- Option 1: Anschließen an die HDMI-Buchse (bei HDMI-, DVI- oder HDCPkompatiblen Fernsehern).
- Option 2: Anschließen an die Composite-Video-Buchse (bei Standard-Fernsehern).

## Option 1: Anschluss an die HDMI-Buchse

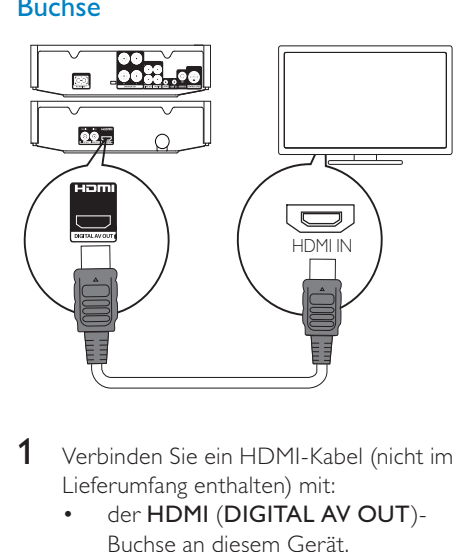

- 1 Verbinden Sie ein HDMI-Kabel (nicht im Lieferumfang enthalten) mit:
	- der HDMI (DIGITAL AV OUT)- Buchse an diesem Gerät.
	- der HDMI-Eingangsbuchse am Fernseher.

# $\frac{1}{\sqrt{2}}$  Tipp

- Wenn der Fernseher nur über einen DVI-Anschluss verfügt, stellen Sie eine Verbindung über einen HDMI/DVI-Adapter her. Schließen Sie für die Audio-Ausgabe ein Audio-Kabel an.
- Wenn dieses Gerät mit einem Fernseher mit 1080p oder 1080p/24 Hz verbunden ist, empfiehlt Philips für einen optimalen Audio- und $\mid$ Videoausgang ein HDMI-Kabel der Kategorie 2, auch als Hochgeschwindigkeits-HDMI-Kabel bekannt.
- Diese Verbindungsart liefert die beste Bildqualität.

# Option 2: Anschließen an die Composite-Video-Buchse

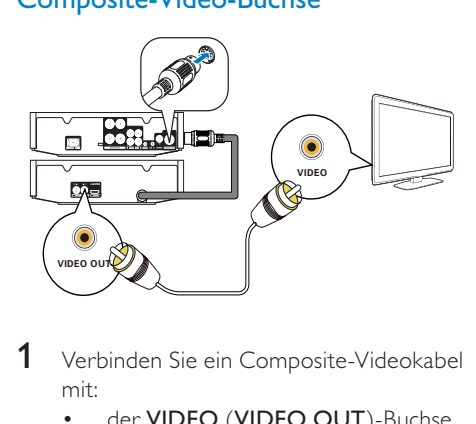

- 1 Verbinden Sie ein Composite-Videokabel mit:
	- der VIDEO (VIDEO OUT)-Buchse an diesem Gerät.
	- der VIDEO-Eingangsbuchse an Ihrem Fernseher.
- 2 Verbinden Sie die Audiokabel mit:
	- den LINE OUT-L/R-Buchsen an diesem Gerät.
	- den AUDIO-Eingangsbuchsen an Ihrem Fernseher.

#### ⋇ **Tipp**

 Die Videoeingangsbuchse am Fernseher kann mit A/V IN, VIDEO IN, COMPOSITE oder BASEBAND gekennzeichnet sein.

# Weiterleiten von Audio zu anderen Geräten

Sie können die Audiosignale von diesem Gerät an andere Geräte weiterleiten.

# Verbinden des Geräts mit einem HDMI-kompatiblen AV-Receiver/- **Verstärker**

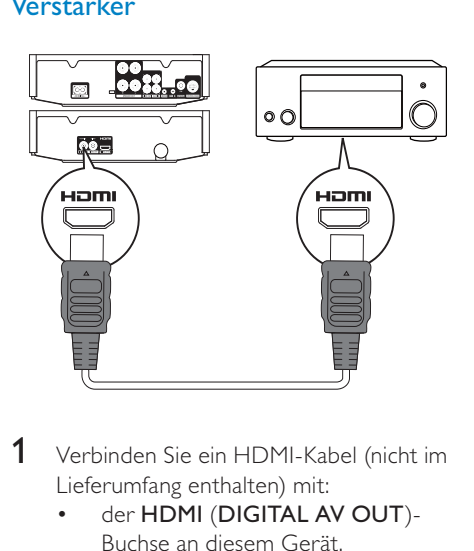

- 1 Verbinden Sie ein HDMI-Kabel (nicht im Lieferumfang enthalten) mit:
	- der HDMI (DIGITAL AV OUT)- Buchse an diesem Gerät.
	- der HDMI-Eingangsbuchse am Gerät

# $\overline{\mathbf{X}}$  Tipp

Mit HDMI erhalten Sie die beste Audioqualität.

# Anschließen eines digitalen AV-Verstärkers/-Receivers

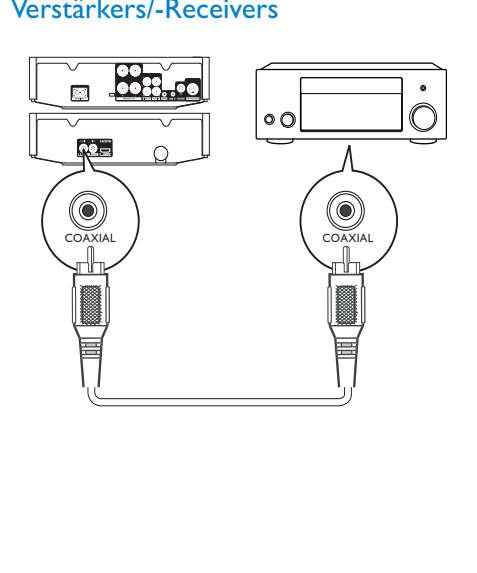

- 1 Verbinden Sie ein Koaxialkabel (nicht im Lieferumfang enthalten) mit:
	- der COAXIAL (DIGITAL OUT)- Buchse an diesem Gerät.
	- der COAXIAL/DIGITAL-Eingangsbuchse am Gerät.

# Anschließen an eine analoge Stereoanlage

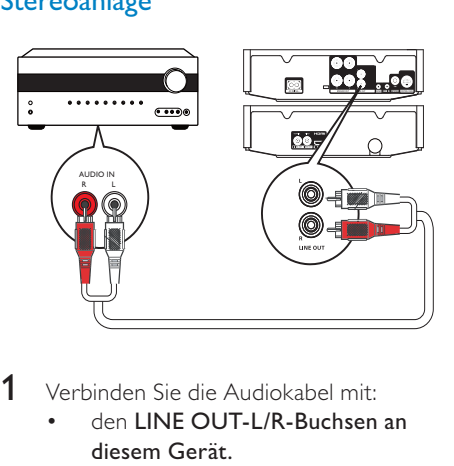

- 1 Verbinden Sie die Audiokabel mit:
	- den LINE OUT-L/R-Buchsen an diesem Gerät.
	- den AUDIO-Eingangsbuchsen am Gerät.

## Weiterleiten von Audio von anderen Geräten

## Weiterleiten von Audio von einem Fernseher oder anderen Geräten

Verwenden Sie dieses Gerät, um Audiosignale von Ihrem Fernseher oder einem anderen Gerät, beispielsweise einer Kabelbox, wiederzugeben.

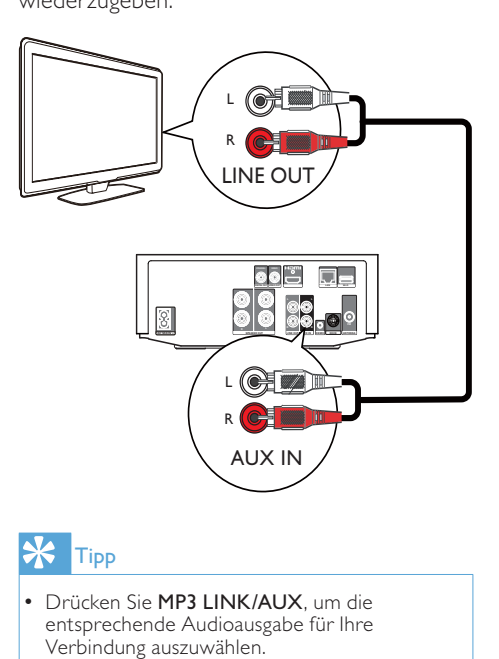

# Tipp

• Drücken Sie MP3 LINK/AUX, um die entsprechende Audioausgabe für Ihre Verbindung auszuwählen.

# Wiedergabe von einem Audio-Player

Mit diesem Gerät können Sie auch Audioinhalte von Audio-Playern wiedergeben.

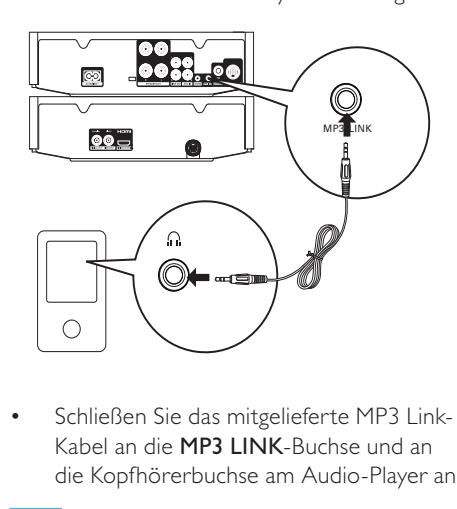

 Schließen Sie das mitgelieferte MP3 Link-Kabel an die MP3 LINK-Buchse und an die Kopfhörerbuchse am Audio-Player an.

#### ⋇ **Tipp**

• Drücken Sie MP3 LINK/AUX, um die entsprechende Audioausgabe für Ihre Verbindung auszuwählen.

# Anschließen an die Stromversorgung

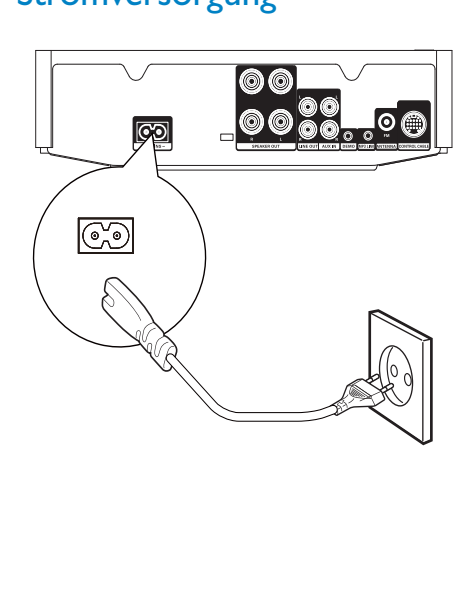

## Achtung

- Möglicher Produktschaden! Stellen Sie sicher, dass die Spannung der Stromversorgung mit der Spannung übereinstimmt, die auf der Rück- oder Unterseite des Geräts angegeben ist.
- Vergewissern Sie sich vor dem Anschließen des Netzkabels, dass alle anderen Verbindungen hergestellt wurden.
- Verbinden Sie das Netzkabel mit
	- der **AC MAINS~-**Buchse dieses Geräts.
	- einer Steckdose.

# 4 Erste Schritte

## Achtung

 Die Verwendung von Steuerelementen, Einstellungen oder Vorgehensweisen, die von dieser Darstellung abweichen, können zu gefährlichen Strahlenbelastungen oder anderen Sicherheitsrisiken führen.

Folgen Sie den Anweisungen in diesem Kapitel immer nacheinander.

Wenn Sie mit Philips Kontakt aufnehmen, werden Sie nach der Modell- und Seriennummer Ihres Geräts gefragt. Die Modell- und Seriennummer befindet sich auf der Rückseite des Geräts. Notieren Sie die Nummern: Modell-Nr.

Serien-Nr.

# Vorbereiten der Fernbedienung

- 1 Drücken und schieben Sie zum Öffnen des Batteriefachs die Abdeckung wie unter "1" in der Abbildung gezeigt.
- 2 Setzen Sie wie abgebildet zwei AAA-Batterien mit der korrekten Polarität (+/-) ein.
- 3 Drücken und schieben Sie die Abdeckung zurück auf das Batteriefach (siehe "3" in der Abbildung).

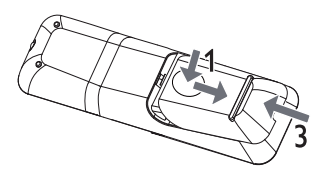

### Hinweis

- Die Batterien dürfen nicht zu starker Wärme durch Sonneneinstrahlung, Feuer o. ä. ausgesetzt werden.
- Nehmen Sie die Batterien aus der Fernbedienung, wenn Sie diese längere Zeit nicht verwendet haben.
- Verwenden Sie niemals zugleich alte und neue Batterien oder Batterien unterschiedlichen Typs (z. B. Zink-Kohle- und Alkali-Batterien).
- Batterien enthalten chemische Substanzen und müssen daher ordnungsgemäß entsorgt werden.

# **Einschalten**

- **1** Drücken Sie die Taste  $\Phi$ .
	- » Das Gerät wechselt zu der zuletzt gewählten Quelle.

## Wechseln in den Standby-Modus

- **1** Halten Sie  $\circ$  länger als 3 Sekunden gedrückt, um den Eco Power Standby-Modus zu aktivieren.
	- » Die Hintergrundbeleuchtung im Anzeigefeld wird ausgeschaltet.
	- » Die rote Eco Power-Anzeige leuchtet auf.

### So schalten Sie das Gerät in den Standby-Modus:

- 1 Halten Sie im Eco Power Standby-Modus länger als 3 Sekunden gedrückt.
	- » Im Anzeigefeld wird die Uhr angezeigt (sofern eingestellt).
	- » Die rote Eco Power-Anzeige erlischt.

# Einstellen der Uhr

- 1 Halten Sie im Standby-Modus CLOCK länger als 3 Sekunden gedrückt, um den Einstellungsmodus für die Uhr zu aktivieren.
	- → CLOCK SET läuft durch das Display, anschließend wird [24H MODE] (24-Stundenformat) angezeigt.
- 2 Drücken Sie VOL +/-, um [24H MODE] oder [12H MODE] (12-Stundenformat) auszuwählen, und drücken Sie dann CLOCK, um die Auswahl zu bestätigen.
	- » Die Ziffern für die Stundenanzeige beginnen zu blinken.
- 3 Drücken Sie die Taste VOL +/-, um die Stunden einzustellen.
- 4 Drücken Sie zur Bestätigung die Taste CLOCK.
	- » Die Minutenanzeige beginnt zu blinken.
- 5 Drücken Sie die Taste VOL +/-, um die Minuten einzustellen.
- 6 Drücken Sie zur Bestätigung die Taste CLOCK.

# Einstellen der Helligkeit des Anzeigefelds

1 Drücken Sie im Betriebs- oder Standby-Modus wiederholt DIM, um unterschiedliche Helligkeitsstufen auszuwählen.

# Ein-/Ausschalten der LED-Anzeige

1 Halten Sie im Standby-Modus DIM gedrückt, um die LED-Anzeige an der Unterseite des Geräts und am Lautstärkeregler ein- oder auszuschalten.

# Automatisches Speichern von Radiosendern

Wenn keine Radiosender gespeichert sind, kann das Gerät Radiosender automatisch speichern.

- 1 Einschalten des Geräts<br>2 Drücken Sie die Tastell
- 2 Drücken Sie die Taste RADIO.
	- » [AUTO INSTALL -- PRESS PLAY -- STOP CANCEL1 (drücken Sie II. um die automatische Installation zu starten, oder drücken Sie , um abzubrechen) wird angezeigt..
- $3$  Drücken Sie die Taste  $>11$ .
	- » Das Gerät speichert automatisch alle Radiosender mit ausreichender Signalstärke.
	- » Nachdem alle verfügbaren Radiosender gespeichert sind, wird automatisch der erste gespeicherte Radiosender wiedergegeben.

# Suchen des richtigen Anzeigekanals

- **1** Drücken Sie  $\phi$ , um das Gerät einzuschalten.
- 2 Drücken Sie die Taste DISC, um in den Disc-Modus zu wechseln.
- 3 Schalten Sie das Fernsehgerät ein, und stellen Sie über eine der folgenden Möglichkeiten den richtigen Videoeingangskanal ein:
	- Rufen Sie an Ihrem Fernsehgerät den niedrigsten Kanal auf, und drücken Sie anschließend wiederholt die Kanal-Abwärts-Taste, bis ein blauer Bildschirm angezeigt wird.
	- Drücken Sie auf der Fernbedienung Ihres Fernsehgeräts wiederholt die Taste für die entsprechende Quelle.

• Der Videoeingangskanal befindet sich in der Regel zwischen dem niedrigsten und dem höchsten Kanal und wird als FRONT, A/V IN, VIDEO usw. bezeichnet. Hinweise zum Einstellen des richtigen Eingangs finden Sie im Benutzerhandbuch Ihres Fernsehgeräts.

# Auswählen des richtigen TV-Systems

Ändern Sie diese Einstellung, wenn das Video nicht ordnungsgemäß angezeigt wird. Diese Einstellung entspricht standardmäßig der gängigen Einstellung für Fernseher in Ihrem Land.

- 1 Drücken Sie die Taste SYSTEM MENU.<br>2 Wählen Sie IVideo-Setunl
- 2 Wählen Sie **[Video-Setup].**<br>3 Wählen Sie **ITV Typel** und
- Wählen Sie [TV Type], und drücken Sie dann die Taste  $\blacktriangleright$ .
- $4$  Wählen Sie eine Einstellung, und drücken Sie anschließend die Taste OK.
	- [NTSC] Für Fernsehgeräte mit NTSC-Farbsystem.
	- [PAL] Für Fernsehgeräte mit PAL-Farbsystem.
	- [Multi] Für Fernsehgeräte, die sowohl PAL als auch NTSC verarbeiten können.
- 5 Drücken Sie zum Verlassen des Menüs auf SYSTEM MENU.

# Ändern der Menüsprache

- 1 Drücken Sie die Taste SYSTEM MENU.<br>2 Wählen Sie FAllgemeine Setunseitel
- 2 Wählen Sie [Allgemeine Setupseite].<br>3 Wählen Sie FOSD Sprachel, und drü
- Wählen Sie **[OSD Sprache]**, und drücken Sie dann die Taste  $\blacktriangleright$ .
- 4 Wählen Sie eine Einstellung, und drücken Sie anschließend die Taste OK.
- 5 Drücken Sie zum Verlassen des Menüs auf SYSTEM MENU.

# Deutsch Deutsch

# 5 Wiedergabe

## **Achtung**

 Beschädigung des Microsystems möglich! Verschieben Sie das Microsystem niemals während der Wiedergabe.

# Disc-Wiedergabe

# Achtung

- Blicken Sie niemals in den Laserstrahl im Innern des Geräts.
- Möglicher Produktschaden! Vor dem Abspielen einer Disc müssen Sie auf jeden Fall Zubehör wie Stabilisatorringe oder Schutzhüllen entfernen.
- Legen Sie keine anderen Gegenstände außer Discs in das Disc-Fach.
- 1 Drücken Sie DISC, um die Disc-Quelle auszuwählen.
- 2 Drücken Sie  $\triangle$  an der Vorderseite. » Das Disc-Fach wird geöffnet.
- **3** Legen Sie die Disc in das Fach, und drücken Sie die Taste A.
	- » Stellen Sie sicher, dass die bedruckte Seite nach oben zeigt.
- 4 Die Wiedergabe startet automatisch.
	- Drücken Sie die Taste , um die Wiedergabe anzuhalten.
	- Um die Wiedergabe anzuhalten oder fortzusetzen, drücken Sie die Taste ЫГ .
	- Um zum vorherigen/nächsten Titel/ Kapitel/Track zu springen, drücken Sie **I</b**

### Wenn die Wiedergabe nicht automatisch beginnt:

1 Wählen Sie einen Titel, ein Kapitel oder einen Track aus, und drücken Sie II.

# Tipp

 Um eine gesperrte DVD wiederzugeben, geben Sie das sechsstellige Passwort für die Kindersicherung ein.

## Verwenden des Disc-Menüs

Beim Einlegen einer DVD/(S)VCD wird unter Umständen ein Menü auf dem Fernsehbildschirm angezeigt.

So können Sie das Menü manuell öffnen oder verlassen:

1 Drücken Sie die Taste DISC MENU.

Für VCDs (nur Version 2.0) mit PBC-Funktion (Playback Control):

Mit der PBC-Funktion können Sie mithilfe des Menübildschirms eine VCD interaktiv wiedergeben.

- 1 Drücken Sie während der Wiedergabe die Taste DISC MENU, um die PBC-Funktion zu aktivieren bzw. zu deaktivieren.
	- » Bei aktivierter PBC-Funktion wird der Menübildschirm angezeigt.
	- » Bei deaktivierter PBC-Funktion wird die normale Wiedergabe fortgesetzt.

## Auswählen einer Audiosprache

Für DVDs oder DivX (Ultra)-Videos können Sie eine Audiosprache auswählen.

- 1 Drücken Sie während der Wiedergabe AUDIO.
	- » Die Sprachoptionen werden angezeigt. Ist der gewählte Audiokanal nicht verfügbar, wird der standardmäßige Audiokanal für Discs verwendet.

## Hinweis

 Bei manchen DVDs kann die Sprache nur über das Disc-Menü geändert werden. Drücken Sie DISC MENU, um das Menü zu öffnen.

# Auswählen einer Untertitelsprache

Für DVDs oder DivX (Ultra)-Videos können Sie eine Untertitelsprache auswählen.

1 Drücken Sie während der Wiedergabe wiederholt SUBTITLE

### Hinweis

 Bei manchen DVDs kann die Sprache nur über das Disc-Menü geändert werden. Drücken Sie **DISC MENU**, um das Menü zu öffnen.

# Wiedergabe von USB oder aufgenommenen Discs

Sie können DivX (Ultra)/MP3/WMA/JPEG-Bild-Dateien wiedergeben, die Sie auf eine CD-R/ RW, eine beschreibbare DVD oder ein USB-Speichergerät kopiert haben.

- 1 Auswählen einer Quelle
	- Für ein USB-Speichergerät, drücken Sie USB.
	- Für eine Disc, drücken Sie DISC.
- 2 Schließen Sie das USB-Speichergerät an, oder legen Sie eine Disc ein.

» Die Wiedergabe beginnt automatisch.

### So geben Sie eine bestimmte Datei wieder:

- **1** Drücken Sie , um die Wiedergabe zu stoppen.
- 2 Drücken Sie  $\blacktriangle$   $\blacktriangledown$ , um einen Ordner auszuwählen. Drücken Sie anschließend OK, um die Auswahl zu bestätigen.
	- Um zum nächsthöheren Verzeichnis zurückzukehren, drücken Sie  $\triangle / \blacktriangledown$ um **al** auszuwählen, und drücken Sie dann OK.
- **3** Drücken Sie  $\triangle$  **v**, um eine Datei aus dem Ordner auszuwählen.
- 4 Drücken Sie die Taste II, um die Wiedergabe zu starten.
	- Um die Wiedergabe anzuhalten oder fortzusetzen, drücken Sie die Taste ЫЕ .
- Um zur vorherigen/nächsten Datei zu springen, drücken Sie I</>></>>I.
- Um die Untertitelsprache während der Wiedergabe eines DivX (Ultra)- Videos zu ändern, drücken Sie SUBTITLE.

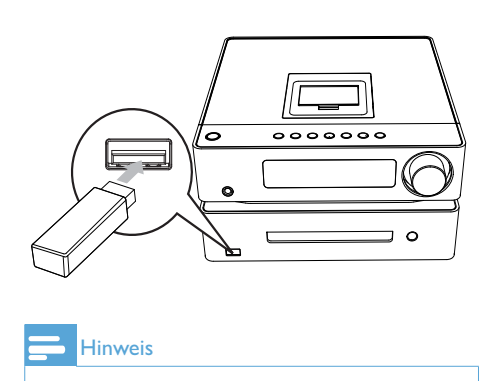

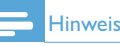

- Sie können nur DivX (Ultra)-Videos wiedergeben, die mit dem DivX-Registrierungscode für dieses Gerät ausgeliehen oder gekauft wurden.
- Untertiteldateien mit den folgenden Dateierweiterungen (.srt, .smi, .sub, .ssa, .ass) werden unterstützt, jedoch nicht im Dateinavigationsmenü angezeigt.
- Der Dateiname für die Untertitel muss mit dem Dateinamen des Videos übereinstimmen.

# Wiedergeben einer Diashow mit Hintergrundmusik

Dieses Gerät kann MP3-/WMA-Dateien und JPEG-Fotos gleichzeitig wiedergeben.

## **Hinweis**

- Die MP3- bzw. WMA- und IPEG-Dateien müssen auf derselben Disc oder demselben USB-Speichergerät gespeichert sein.
- 1 Geben Sie eine MP3-/WMA-Datei wieder.
- 2 Navigieren Sie zum Fotoordner bzw. -album, und drücken Sie auf **II**. um die Wiedergabe der Diashow zu starten.
- » Die Diashow wird gestartet und bis zum Ende des Fotoordners oder des Albums fortgesetzt.
- » Die Audiowiedergabe wird bis zum Ende der letzten Datei fortgesetzt.
- Um zum Hauptmenü zurückzukehren, drücken Sie auf  $\blacktriangleright$ **BACK**
- Drücken Sie , um die Wiedergabe der Diashow anzuhalten.

# Wiedergabesteuerung

## Auswählen der Optionen für Wiedergabewiederholung/ **Zufallswiedergabe**

- 1 Drücken Sie während der Wiedergabe wiederholt MODE, um eine Wiedergabeoption auszuwählen.
	- Um zur normalen Wiedergabe zurückzukehren, drücken Sie wiederholt auf MODE, bis keine Option mehr angezeigt wird.

## Vorwärts-/Rückwärtssuche

- 1 Drücken Sie während der Video-/ Audiowiedergabe wiederholt <</a> eine Suchgeschwindigkeit auszuwählen.
	- Um zur normalen Wiedergabegeschwindigkeit zurückzukehren, drücken Sie > II.

# Fortsetzen der Videowiedergabe ab dem Punkt des letzten Abbruchs

#### **Hinweis**

- Diese Funktion ist nur für DVD/VCD verfügbar.
- 1 Wenn die Disc noch nicht herausgenommen wurde, drücken Sie im Stopp-Modus die Taste **II**.

### So brechen Sie den Fortsetzungsmodus ab und halten die Wiedergabe komplett an:

**1** Drücken Sie im Stopp-Modus  $\blacksquare$ .

# Wiedergabeoptionen

## Anzeigen von Wiedergabeinformationen

1 Drücken Sie während der Wiedergabe auf INFO/RDS, um Wiedergabeninformationen auf dem Fernsehbildschirm anzuzeigen.

## Vergrößern oder Verkleinern des Bilds

- Halten Sie während der Wiedergabe eines Videos die Taste ▼ (ZOOM) gedrückt, um die Bildanzeige zu vergrößern oder zu verkleinern.
	- Wenn das Bild vergrößert ist, können Sie </a> / b drücken, um das Bild nach links/rechts zu bewegen.

## Langsame Vorwärtswiedergabe

- 1 Drücken Sie während der Videowiedergabe die Taste ▼, um einen langsamen Vorlauf auszuwählen.
	- » Der Ton wird ausgeschaltet.
	- Um zur normalen Wiedergabegeschwindigkeit zurückzukehren, drücken Sie **>II**.

### Langsame Rücklaufwiedergabe

- 1 Drücken Sie während der Videowiedergabe die Taste ▲ (SLOW) gedrückt, um einen langsamen Rücklauf auszuwählen.
	- » Der Ton wird ausgeschaltet.
	- Um zur normalen Wiedergabegeschwindigkeit zurückzukehren, drücken Sie  $\blacktriangleright$ II.

# Ändern des Audiokanals

#### Hinweis

- Diese Funktion ist nur für VCDs und DivX (Ultra)-Videos verfügbar.
- 1 Drücken Sie während der Wiedergabe wiederholt auf AUDIO, um einen verfügbaren Audiokanal der Disc auszuwählen:
	- Mono links
	- Mono rechts
	- Stereo

# Optionen für die **Bildwiedergabe**

## Auswählen eines Diashow-Wiedergabemodus

Sie können sich in der Diashow Bilder in unterschiedlichen Wiedergabemodi anzeigen lassen.

1 Drücken Sie wiederholt die Taste MODE.

## Drehen von Bildern

1 Drücken Sie während der Wiedergabe auf  $\blacktriangleleft$ , um das Bild gegen den Uhrzeigersinn/im Uhrzeigersinn zu drehen.

# Deutsch Deutsch

# 6 Wiedergabe von iPod/iPhone/iPad

Mit diesem Gerät können Sie Audioinhalte von einem iPod/iPhone/iPad wiedergeben.

#### Hinweis

 Die Tonausgabe erfolgt nur über die mitgelieferten Lautsprecher.

# Kompatible iPod-/iPhone-/ iPad-Modelle

Das Gerät unterstützt folgende iPod-/iPhone-/ iPad-Modelle.

Hergestellt für

- iPod mini
- iPod touch (1., 2., 3. und 4. Generation)
- iPod nano (1., 2., 3., 4., 5. und 6. Generation)
- iPod 4G
- iPod 5G
- iPod classic
- iPhone
- iPhone 3G
- iPhone 3GS
- iPhone 4
- iPad

#### **Hinweis**

• iPod mit Farbdisplay, iPod classic und iPod mit Video-Funktion können nicht mit dem Dock aufgeladen werden.

# Einsetzen des iPods/iPhones/ iPads

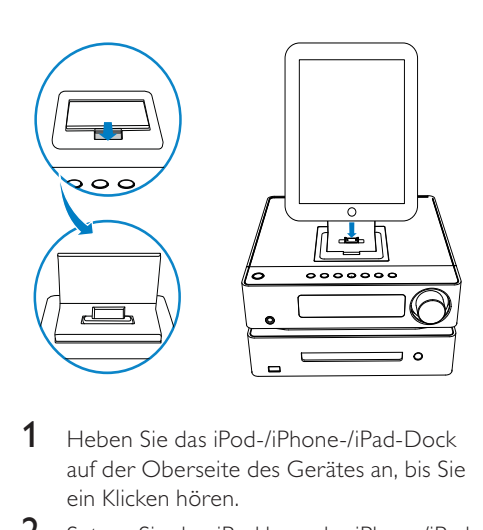

- 1 Heben Sie das iPod-/iPhone-/iPad-Dock auf der Oberseite des Gerätes an, bis Sie ein Klicken hören.
- 2 Setzen Sie den iPod bzw. das iPhone/iPad in das Dock ein.

# Audiowiedergabe von einem iPod/iPhone/iPad

- 1 Vergewissern Sie sich, dass Ihr iPod/ iPhone/iPad sicher eingesetzt ist.
- 2 Drücken Sie DOCK, um iPod/iPhone/ iPad als Quelle auszuwählen.
- 3 Geben Sie Audiodateien auf Ihrem iPod/ iPhone/iPad wieder.
	- Um die Wiedergabe anzuhalten oder fortzusetzen, drücken Sie die Taste  $\blacktriangleright\blacksquare$
	- Wenn Sie zu einem Titel springen möchten, drücken Sie auf </a>
	- So navigieren Sie im Menü: Drücken Sie **DBACK**, um auf das Menü zuzugreifen. Drücken Sie anschließend  $\blacktriangle$  , um ein Element auszuwählen, und drücken Sie dann OK, um die Auswahl zu bestätigen.

# Aufladen des iPods/iPhones/ iPads

Wenn das Gerät an eine Steckdose angeschlossen ist, wird der iPod bzw. das iPhone/iPad aufgeladen.

# Entnehmen des iPods/ iPhones/iPads

- 1 Ziehen Sie den iPod bzw. das iPhone/iPad aus dem Dock.
- 2 Klappen Sie das Dock zu.

# 7 Empfangen von Radiosendern

Das Gerät kann automatisch Radiosender suchen und speichern (Siehe "Erste Schritte"> "Automatisches Speichern von Radiosendern"). Sie können Radiosender auch manuell suchen und speichern.

# Einstellen eines Radiosenders

- 1 Drücken Sie die Taste RADIO.<br>2 Halten Sie die Taste <del>14 De</del> min
- Halten Sie die Taste <</a>
</a>
Mindestens 2 Sekunden lang gedrückt.
	- » Das Radio wechselt automatisch zu einem Sender mit hoher Signalstärke.
- 3 Wiederholen Sie Schritt 2, um weitere Sender einzustellen.
	- Um einen Sender mit schwacher Signalstärke auszuwählen, drücken Sie wiederholt </a>. bis der Empfang optimal ist.

# Tipp

- [STEREO] ist die Standardeinstellung für den Tuner-Modus.
- Sie können im Tuner-Modus wiederholt OK drücken, um zwischen [STEREO] und [MONO] zu wechseln. Das Gerät merkt sich Ihre Einstellung, selbst wenn Sie das Gerät ausschalten oder zu anderen Quellen wechseln.

# Automatisches Programmieren von Radiosendern

### **Hinweis**

 Sie können maximal 20 voreingestellte Radiosender programmieren.

- 1 Drücken Sie PROGRAM, und halten Sie die Taste 2 Sekunden lang gedrückt, um die automatische Programmierung zu aktivieren.
	- » [AUTO] (autom.) wird kurz angezeigt.
	- » Alle verfügbaren Sender werden nacheinander je nach Wellenband-Empfangsstärke programmiert.
	- » Der erste gespeicherte Radiosender wir automatisch wiedergegeben.

# Manuelles Programmieren von Radiosendern

## Hinweis

• Sie können maximal 20 voreingestellte Radiosender programmieren.

- 1 Einstellen eines Radiosenders<br>2 Drücken Sie **PROGRAM** um
- 2 Drücken Sie PROGRAM, um den Programmiervorgang zu aktivieren.
- 3 Drücken Sie I</a>I um diesem Radiosender eine Nummer zwischen 1 und 20 zuzuweisen, und bestätigen Sie dies mit PROGRAM.
	- » Die Voreinstellungsnummer und die Frequenz des voreingestellten Senders werden angezeigt.
- 4 Wiederholen Sie die vorherigen Schritte zum Programmieren weiterer Sender.

### Hinweis

 Soll ein programmierter Sender überschrieben werden, speichern Sie einen anderen Sender an seiner Stelle.

# Auswählen eines voreingestellten Radiosenders

1 Drücken Sie IVI, um die gewünschte voreingestellte Nummer auszuwählen.

# Anzeigen von RDS-Informationen

Bei RDS (Radio Data System) handelt es sich um einen Dienst, der es UKW-Sendern ermöglicht, zusätzliche Informationen zu übermitteln. Wenn Sie einen RDS-Sender einstellen, werden das RDS-Symbol und der Name des Senders angezeigt.

- 1 Einstellen eines RDS-Senders.
- 2 Drücken Sie wiederholt auf INFO/RDS. um folgende Informationen aufzurufen (sofern verfügbar):
	- » Sendername
	- » Programmart, zum Beispiel [NEWS] (Nachrichten), [SPORT] (Sport), [POP M] (Popmusik) usw.
	- » Frequenz

### Hinweis

• Es gibt Definitionen für RDS-Programmtypen (siehe "Produktinformationen" > "RDS-Programmtypen").

## Synchronisieren der Uhrzeit mit einem RDS-Sender

Sie können die auf dem Gerät angezeigte Uhrzeit mit der des RDS-Radiosenders synchronisieren.

- 1 Stellen Sie einen RDS-Radiosender ein, der Zeitsignale überträgt.
- 2 Halten Sie **INFO/RDS** länger als 2 Sekunden gedrückt.
	- » [CT SYNC] wird angezeigt, und das Gerät erkennt automatisch die RDS-Zeit.

## **Hinweis**

 Die Genauigkeit der übermittelten Zeit hängt von dem RDS-Sender ab, der das Zeitsignal aussendet.

# 8 Anpassen von **Toneinstellungen**

# Einstellen der Lautstärke

1 Drücken Sie während der Wiedergabe die Taste VOL +/-, um die Lautstärke zu erhöhen bzw. zu verringern.

# Auswählen eines Soundeffekts

### **Hinweis**

 Sie können nicht mehrere Soundeffekte gleichzeitig verwenden.

## Einstellen des Basspegels

- 1 Drücken Sie während der Wiedergabe BASS, um das Einstellungsmenü für die Bässe aufzurufen.
- 2 Drücken Sie VOL +/-, um die Bässe einzustellen.

## Einstellen des Höhenpegels

- 1 Drücken Sie während der Wiedergabe TREBLE, um das Einstellungsmenü für die Höhen aufzurufen.
- 2 Drücken Sie VOL +/-, um die Höhen einzustellen.

## Automatische Loudness-Steuerung auswählen

Die Funktion "Loudness" ermöglicht es dem System, die Höhen und Tiefen bei niedriger Lautstärke automatisch zu verstärken (je höher die Lautstärke, desto niedriger die Höhen- und Bassverstärkung).

1 Drücken Sie während der Wiedergabe die Taste LOUDNESS, um die automatische Loudness-Steuerung einoder auszuschalten.

# Stummschalten

1 Drücken Sie während der Wiedergabe  $\mathbb K$ , um die Stummschaltung zu aktivieren/ deaktivieren.

# 9 Anpassen von **Einstellungen**

- 1 Drücken Sie die Taste SYSTEM MENU.
- 2 Wählen Sie ein Setup-Menü aus.
- 3 Wählen Sie eine Option aus, und drücken Sie die Taste >>.
- 4 Wählen Sie eine Einstellung, und drücken Sie anschließend die Taste OK.
	- Um zum vorherigen Menü zurückzukehren, drücken Sie auf <
	- Drücken Sie zum Verlassen des Menüs auf SYSTEM MENU.

# Allgemeine Einstellungen

Auf der Seite [Allgemeine Setupseite] können Sie folgende Optionen festlegen:

### [Disk-Sperre]

Festlegen von Wiedergabebeschränkungen für bestimmte Discs. Bevor Sie beginnen, legen Sie die Disc in das Disc-Fach ein (es können maximal 40 Discs gesperrt werden).

- [Sperren] Einschränken des Zugriffs auf die aktuelle Disc. Sie müssen ein Passwort eingeben, um die Disc für die Wiedergabe zu entsperren.
- $[Freigeben] -$  Alle Discs wiedergeben.

# Tipp

 Zum Festlegen oder Ändern des Passworts navigieren Sie zu [Vorz.Einst Setup] > [Passwort].

## [Anzei. abblen.]

Anpassen der Helligkeit des Anzeigefelds dieses Geräts.

- [100%] Normale Helligkeit
- [70%] Mittlere Helligkeit

 [40%] – Geringste Helligkeit

## [OSD Sprache]

Wählen Sie die bevorzugte Sprache für die Bildschirmanzeige aus.

## [Bilds.schoner]

Der Bildschirmschoner schützt den Bildschirm vor Schäden, die durch das zu lange Einbrennen von Standbildern entstehen können.

- [Ein] Bildschirmschoner aktivieren
- [Aus] Bildschirmschoner deaktivieren

## [Sleep Timer]

Automatisches Umschalten in den Standby-Modus nach Ablauf einer zuvor eingestellten Zeitspanne.

- [15 min.], [30 min.], [45 min.], [60 min.], [90 mins], [120 mins] – Auswählen der Zeitspanne, nach deren Ablauf das Gerät in den Standby-Modus umschaltet.
- [Aus] Deaktivieren des Schlafmodus.

## [DivX(R) Vod-Code]

Anzeigen des DivX®-Registrierungscodes

# Tipp

 Geben Sie diesen DivX-Registrierungscode ein, wenn Sie unter www.divx.com/vod ein Video ausleihen oder kaufen. Die über den

DivX® VOD-Service (Video On Demand) ausgeliehenen oder gekauften DivX-Videos können nur auf dem dafür registrierten Gerät wiedergegeben werden.

# Audioeinstellungen

Auf der Seite [Audioeinrichtung] können Sie folgende Optionen festlegen:

# Deutsch Deutsch

## [HDMI-AUDIO]

Wenn Sie dieses Gerät über ein HDMI-Kabel mit dem Fernsehgerät verbinden, wählen Sie mit dieser Einstellung die Audioausgabe für diese Verbindung aus.

- $\cdot$  [Ein] Der Ton wird sowohl auf diesem Gerät als auch auf Ihrem Fernsehgerät ausgegeben. Wenn das Audioformat auf der Disc nicht unterstützt wird, erfolgt ein Downmix für die Zweikanal-Ausgabe (lineares PCM-Audio).
- [Aus] Audiowiedergabe vom Fernsehgerät deaktivieren Die Tonausgabe erfolgt nur über dieses Gerät.

## [Audio Sync]

Einstellen der Standardverzögerungszeit für die Audioausgabe bei der Wiedergabe von Video-Discs.

- 1) Drücken Sie zum Starten auf OK.
- 2) Wählen Sie im Menü eine

Lautsprecherverzögerung aus, und drücken Sie dann / , um die Verzögerungszeit festzulegen.

3) Drücken Sie OK, um die Einstellungen zu bestätigen und das Menü zu verlassen.

## [Nachtmodus]

Reduzieren lauter Geräusche und Verstärken leiser Geräusche für die Wiedergabe der DVDs bei geringer Lautstärke, damit niemand anderes gestört wird

- [Ein] Leise Wiedergabe in der Nacht (nur DVDs)
- [Aus] Wiedergeben von Surround-Sound in seinem gesamten Dynamikbereich

# Videoeinstellungen

Auf der Seite [Videoeinrichtung] können Sie folgende Optionen festlegen:

## [TV-Typ]

Ändern Sie diese Einstellung, wenn das Video nicht ordnungsgemäß angezeigt wird. Diese Einstellung entspricht standardmäßig der gängigen Einstellung für Fernseher in Ihrem Land.

- [PAL] Für Fernseher mit PAL-System.
- [Multi] Für Fernseher, die sowohl PAL als auch NTSC verarbeiten können.
- [NTSC] Für Fernseher mit NTSC-System.

## [Bildformat]

Das Fernsehformat bestimmt das Bildformat der Anzeige in Abhängigkeit vom angeschlossenen Gerätetyp.

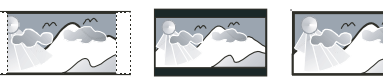

4:3 Pan Scan (PS) 4:3 Letter Box (LB) 16:9 (Wide Screen)

- [4:3 Pan Scan] Für Fernsehgeräte mit Bildschirm im Format 4:3: Bilddarstellung in voller Höhe und abgeschnittenen Seiten.
- [4:3 Letterbox] Für Fernsehgeräte mit Bildschirm im Format 4:3: Breitbildanzeige mit schwarzen Balken am oberen und unteren Bildrand.
- [16:9 Breitbild] Für Breitbild-Fernsehgeräte: Anzeigeformat 16:9.

## [Bildeinstellung]

Auswählen eines vordefinierten Einstellungssatzes für die Bildfarbe.

- [Standard] Originalgetreue Farbwiedergabe
- [Lebhaft] Betonung lebhafter Farben
- [Kühl] Betonung sanfter Farben.
- [Persönlich] Individuelles Anpassen der Farbeinstellung Legen Sie Helligkeit,

Kontrast, Schärfe/Farbtöne und Farbsättigung fest, und drücken Sie dann auf OK.

## [HDMI-Setup]

Wenn Sie dieses Gerät über ein HDMI-Kabel an einen Fernseher anschließen, wählen Sie die beste HDMI-Videoeinstellung, die Ihr Fernseher unterstützt.

- [HDMI-Video] Auswählen einer Auflösung für High Definition-Videos.
- [Breitbildformat] Auswählen eines Anzeigeformats für Breitbild-Videos.
- [HDMI Deep Color] Erstellen von lebhaften Bildern mit mehr Farbdetails, wenn Videoinhalte mit Deep Color aufgezeichnet wurden und der Fernseher diese Funktion unterstützt.
- [EasyLink-Setup] Dieser Player unterstützt Philips EasyLink, das das HDMI-CEC-Protokoll verwendet. Sie können eine einzige Fernbedienung verwenden, um EasyLink-kompatible Geräte zu bedienen, die über HDMI angeschlossen wurden.
	- [EasyLink]: Aktivieren/Deaktivieren der EasyLink-Funktion.
	- [One Touch Play]: Nachdem Sie diese Funktion aktiviert haben, schaltet der angeschlossene HDMI-CEC-Fernseher automatisch zum HDMI-Eingangskanal, wenn Sie eine Disc wiedergeben.
	- [One Touch St.] Nachdem Sie diese Funktion aktiviert haben, können Sie auf der Fernbedienung dieses Geräts  $\Phi$  gedrückt halten, um alle verbundenen HDMI-CEC-Geräte gleichzeitig in den Standby-Modus zu schalten.
	- [System-Audiosteuer.] Bei der Audiowiedergabe von einem der angeschlossenen Geräte schaltet dieses Gerät automatisch auf die entsprechende Audioquelle um. Nachdem Sie diese Funktion aktiviert haben, wählen Sie [Toneingänge

konf.] aus, um alle angeschlossenen Geräte zu durchsuchen und zuzuordnen.

 [Toneingänge konf.] – Wenn Sie die Audioeingänge korrekt zuordnen, schaltet dieses Gerät automatisch auf die Audioquelle des entsprechenden Geräts um.

### **Hinweis**

- Sie müssen die HDMI-CEC-Funktion des Fernsehers/der Geräte einschalten, bevor Sie EasyLink nutzen können. Ausführliche Informationen hierzu finden Sie in der Bedienungsanleitung des Fernsehers und der anderen Geräte.
- Philips kann eine vollständige Kompatibilität mit allen HDMI-CEC-kompatiblen Geräten nicht garantieren.

# Bevorzugte Einstellungen

Auf der Seite [Vorz.ein.] können Sie folgende Optionen festlegen:

## [Audio]

Wählen Sie die gewünschte Audiosprache für die Disc-Wiedergabe aus.

## [Untertit.]

Wählen Sie die gewünschte Untertitelsprache für die Disc-Wiedergabe aus.

## [Disk Menü]

Wählen Sie die gewünschte Diskmenüsprache aus.

## Hinweis

- Wenn die ausgewählte Sprache auf der Disc nicht verfügbar ist, wird die Standardsprache der Disc verwendet.
- Bei manchen Discs können Untertitel- und Audiosprache nur über das Disc-Menü geändert werden.

## [Ki.sicherung]

Einschränken des Zugriffs auf Discs, die für Kinder nicht geeignet sind. Diese Discs müssen mit Altersfreigaben aufgenommen werden.

### 1) Drücken Sie auf OK.

2) Geben Sie die gewünschte Sicherungsstufe ein, und drücken Sie dann auf OK.

3) Geben Sie mit den Zifferntasten das Passwort ein.

### **Hinweis**

- Bei Discs, die Altersfreigaben über dem von Ihnen unter [Ki.sicherung] festgelegten Wert aufweisen, ist für die Wiedergabe ein Passwort erforderlich.
- Die Einstufung ist länderabhängig. Um die Wiedergabe aller Discs zuzulassen, wählen Sie "8".
- Auf manchen Discs sind zwar Altersfreigaben aufgedruckt, sie wurden aber nicht damit aufgenommen. Bei solchen Discs können Sie diese Funktion nicht verwenden.

## [PBC]

Aktivieren bzw. Deaktivieren des Inhaltsmenüs bei VCDs/SVCDs mit PBC-Funktion (Playback Control).

- [Ein] Anzeigen des Indexmenüs, nachdem eine Disc eingelegt wurde
- [Aus] Überspringen des Menüs und Starten der Wiedergabe ab dem ersten Titel

## [MP3-/IPEG-Display]

Anzeige der Ordner oder aller Dateien.

- [Dateien anzeigen] Anzeigen aller Dateien.
- [Ordner anzeigen] Anzeigen der Ordner mit MP3-/WMA-Dateien.

### [Passwort]

Festlegen bzw. Ändern des Passworts für gesperrte Discs und für die Wiedergabe von DVDs mit Kinderschutz.

1) Verwenden Sie die Zifferntasten, um "000000" oder das zuletzt festgelegte Passwort in das Feld [Altes Passw.] einzugeben.

2) Geben Sie das neue Passwort in das Feld [Neues Passw.] ein.

3) Geben Sie das neue Passwort erneut in das Feld [Passwort bestätigen] ein.

4) Drücken Sie die Taste OK, um das Menü zu verlassen.

### **Hinweis**

 Wenn Sie Ihr Passwort vergessen haben, geben Sie "000000" ein, bevor Sie ein neues Passwort festlegen.

## [DivX-U.-Titel]

Auswählen eines Zeichensatzes, der DivX-Untertitel unterstützt.

#### Hinweis

 Stellen Sie sicher, dass die Untertiteldatei exakt den gleichen Namen hat wie die Filmdatei. Wenn beispielsweise der Dateiname des Films "Film.avi" lautet, müssen Sie die Textdatei "Film. sub" oder "Film.srt" nennen.

## [Versionsinfo]

Anzeigen der Softwareversion dieses Geräts.

## [Grundeinst.]

Zurücksetzen aller Geräteeinstellungen auf die Werkseinstellungen, mit Ausnahme des Passworts und der Kindersicherung.

# 10 Weitere Funktionen

# Aktivieren des Demo-Modus

Sie können eine Übersicht über alle Funktionen anzeigen.

- 1 Drücken Sie im Standby-Modus mit angezeigter Uhr (falls eingestellt) auf dem Hauptgerät , um den Demo-Modus zu aktivieren.
	- » Es wird eine Präsentation der wichtigsten verfügbaren Funktionen gestartet.

### So deaktivieren Sie den Demo-Modus:

1 Drücken Sie am Hauptgerät erneut die Taste **...** 

# Einstellen des Alarm-Timers

Dieses Gerät kann als Wecker genutzt werden. Sie können CD, iPod/iPhone/iPad, UKW oder USB als Alarmquelle auswählen.

#### Hinweis

- Stellen Sie sicher, dass die Uhrzeit korrekt eingestellt ist.
- 1 Halten Sie im Standby-Modus SLEEP/ TIMER so lange gedrückt, bis [TIMER SET1 (Timer einstellen) durch das Display läuft.
- 2 Drücken Sie eine Quellentaste, um die dazugehörige Quelle auszuwählen: CD, iPod-/iPhone-/iPad-Wiedergabeliste, UKW oder USB.
	- Wenn Sie eine Wiedergabeliste auf Ihrem iPod/iPhone als Alarmquelle ausgewählt haben, müssen Sie auf Ihrem iPod/iPhone/iPad eine

Wiedergabeliste mit dem Namen "PHILIPS" erstellen.

- Wenn auf Ihrem iPod/iPhone/iPad keine Wiedergabeliste mit dem Namen "PHILIPS" erstellt wurde oder in dieser Liste keine Titel gespeichert sind, wechselt das Gerät zur iPod/iPhone/iPad-Alarmquelle.
- 3 Drücken Sie zur Bestätigung die Taste SLEEP/TIMER.
	- » Die Ziffern für die Stundenanzeige werden angezeigt und blinken.
- 4 Drücken Sie wiederholt VOL +/-, um die Stunden einzustellen, und drücken Sie dann erneut SLEEP/TIMER.
	- » Die Ziffern für die Minutenanzeige werden angezeigt und blinken.
- 5 Drücken Sie VOL +/-, um die Minuten einzustellen, und bestätigen Sie anschließend mit SLEEP/TIMER.
- $6$  Drücken Sie VOL  $+t$  um die Lautstärke anzupassen, und bestätigen Sie anschließend mit SLEEP/TIMER.
	- » Auf dem Display wird ein Uhrensymbol angezeigt.

# Aktivieren und Deaktivieren des Alarm-Timers

- 1 Drücken Sie im Standby-Modus wiederholt die Taste SLEEP/TIMER.
	- → Bei aktiviertem Timer wird angezeigt.
	- » Wenn der Timer deaktiviert ist, erlischt die Anzeige <sup>a</sup>u auf dem Display.

#### ⋇ Tipp

- Der Timer ist nicht verfügbar, wenn als Quelle "MP3 LINK/AUX" festgelegt ist.
- Wenn CD/USB/iPod/iPhone/iPad als Quelle ausgewählt ist, aber keine Disc eingelegt bzw. kein USB-Gerät/iPod/iPhone/iPad angeschlossen ist, wechselt das Gerät automatisch zu UKW.

# Einstellen des Sleep-Timers

Dieses Gerät kann nach einer voreingestellten Zeit automatisch in den Standby-Modus umschalten.

- 1 Drücken Sie bei eingeschaltetem Gerät wiederholt SLEEP/TIMER, um einen Zeitraum (in Minuten) auszuwählen.
	- → Bei aktiviertem Sleep-Timer wird zzz angezeigt.

## So deaktivieren Sie die Sleep-Timer-Funktion

- 1 Drücken Sie wiederholt auf SLEEP/ TIMER, bis [SLE OFF] (Sleep-Timer aus) angezeigt wird.
	- » Wenn der Sleep-Timer deaktiviert ist, wird z<sup>z</sup> nicht mehr angezeigt.

# Wiedergabe von einem Audiogerät

Mit diesem Gerät können Sie auch Audioinhalte von Audiogeräten abspielen.

- 1 Vergewissern Sie sich, dass das externe Audiogerät mit diesem Gerät verbunden ist (siehe "Verbinden" > "Anschließen eines externen Audiogeräts).
- 2 Drücken Sie wiederholt MP3 LINK/AUX, um den Audioeingang über die MP3- LINK-Buchse oder die AUX IN-Buchsen (L und R) auszuwählen.
- 3 Starten Sie die Wiedergabe am Audiogerät (siehe Benutzerhandbuch des Geräts).

# Verwenden von Kopfhörern

### 1 Schließen Sie einen Kopfhörer an der n -Buchse an.

# 11 Produktinformationen

### Hinweis

 Die Produktinformationen können ohne vorherige Ankündigung geändert werden.

# Technische Daten

## Verstärker

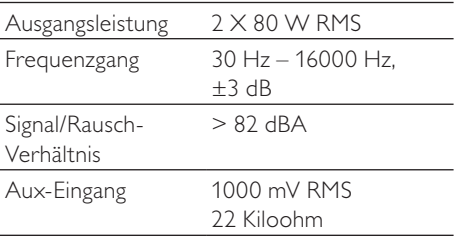

## Disc

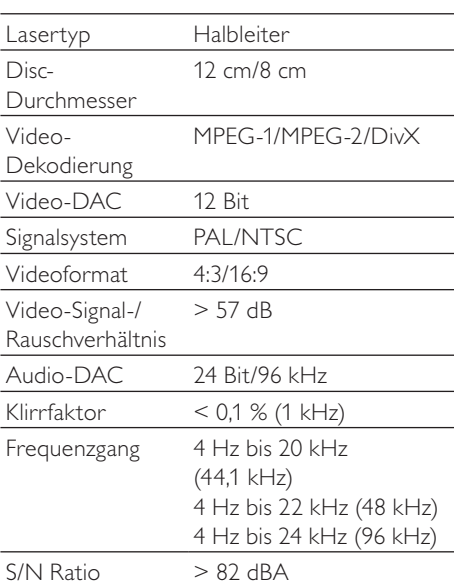

# Tuner (UKW)

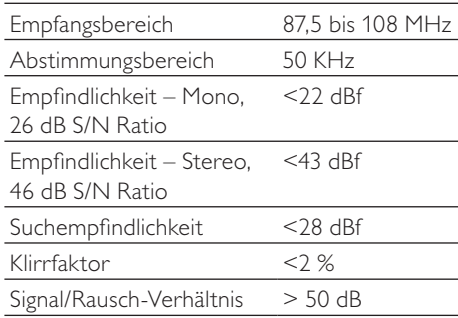

# Lautsprecher

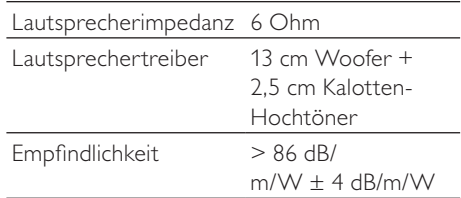

# Allgemeine Informationen

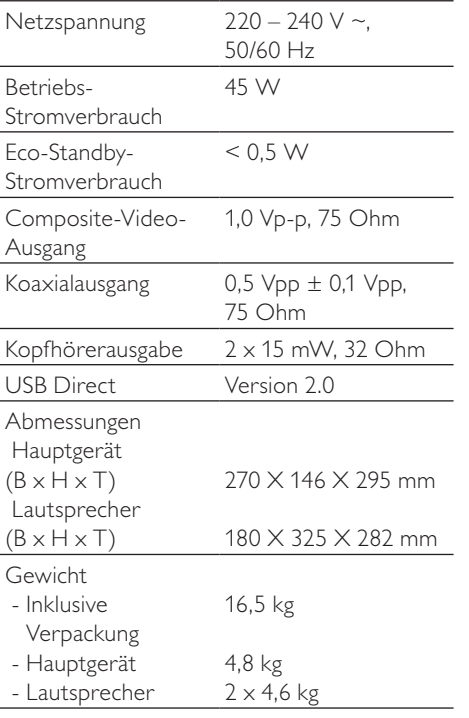

# Unterstützte Disc-Formate

- Digital Video Discs (DVDs)
- Video CDs (VCDs)
- Super Video CDs (SVCDs)
- Digital Video Discs + wiederbeschreibbare Discs (DVD+RW)
- Compact Discs (CDs)
- Bilddateien (Kodak, JPEG) auf CDR(W)
- DivX(R)-Disc auf CD-R(W):
- Div $\times$  3.11, 4. $\times$  und 5. $\times$
- WMA

## Unterstützte Formate für MP3-CDs:

- ISO 9660
- Max. Titel-/Albumname: 12 Zeichen
- Max. Titelanzahl plus Album: 255
- Max. Verzeichnisverschachtelung: 8 Stufen
- Max. Anzahl von Alben: 32
- Max. Anzahl MP3-Titel: 999
- Unterstützte Abtastfrequenzen bei MP3- Discs: 32 kHz, 44,1 kHz, 48 kHz.
- Unterstützte Bitraten von MP3-Discs: 32, 64, 96, 128, 192, 256 (Kbit/s).
- Folgende Formate werden nicht unterstützt:
	- Dateien wie \*.VMA, \*.AAC, \*.DLF, \*.M3U,
	- \*.PLS, \*.WAV
	- Nicht-englische Album-/Titelnamen
	- Im Joliet-Format aufgenommene Discs
	- MP3 Pro und MP3 mit ID3-Tag

# Informationen zur USB-Wiedergabefähigkeit

## Kompatible USB-Geräte:

- USB-Flash-Speicher (USB 2.0 oder USB 1.1)
- USB-Flash-Player (USB 2.0 oder USB 1.1)
- Speicherkarten (zusätzliches Kartenlesegerät erforderlich, damit die Daten von diesem Gerät gelesen werden können)

## Unterstützte Formate:

- USB- oder Speicher-Dateiformat FAT12, FAT16, FAT32 (Abschnittsgröße: 512 Byte)
- MP3-Bitrate (Übertragungsgeschwindigkeit): 32 – 320 Kbit/s und variable Bitrate
- WMA Version 9 oder ältere Versionen
- Die Verschachtelung von Verzeichnissen ist auf maximal 8 Ebenen beschränkt.
- Anzahl der Alben/Ordner: maximal 99
- Anzahl der Tracks/Titel: maximal 999
- ID3-Tag (Version 2.0 oder höher)
- Dateiname in Unicode UTF8 (maximale Länge: 128 Byte)

# Nicht unterstützte Formate:

- Leere Alben: Ein leeres Album ist ein Album, das keine MP3-/WMA-Dateien enthält und im Display nicht angezeigt wird.
- Nicht unterstützte Dateiformate werden übersprungen. So werden z. B. Word-Dokumente (.doc) oder MP3-Dateien mit der Erweiterung ".dlf" ignoriert und nicht wiedergegeben.
- AAC-, WAV-, PCM-Audiodateien
- DRM-geschützte WMA-Dateien (.wav, .m4a, .m4p, .mp4, .aac)
- WMA-Dateien im Lossless-Format

# RDS-Programmtypen

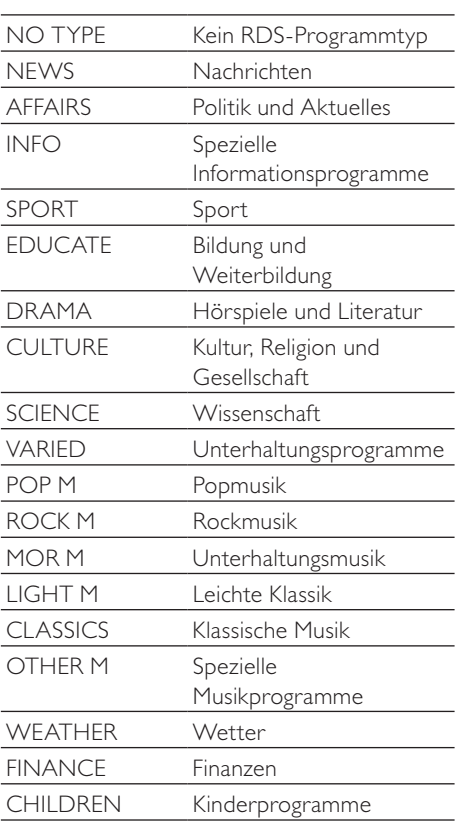

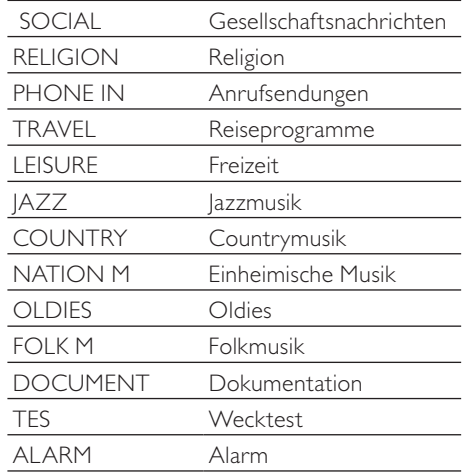

# 12 Fehlerbehebung

## **Achtung**

 Öffnen Sie auf keinen Fall das Gehäuse des Geräts.

Bei eigenhändigen Reparaturversuchen verfällt die Garantie.

Wenn sich Probleme mit diesem Gerät ergeben, überprüfen Sie die folgenden Punkte, bevor Sie eine Serviceleistung anfordern. Besteht das Problem auch weiterhin, gehen Sie zur Philips-Website (www.Philips.com/support). Wenn Sie sich an Philips wenden, stellen Sie sicher, dass sich Ihr Gerät in der Nähe befindet und Sie die Modellnummer und die Seriennummer griffbereit haben.

### Keine Stromversorgung

- Prüfen Sie, ob das Netzkabel des Geräts ordnungsgemäß angeschlossen wurde.
- Stellen Sie sicher, dass die Steckdose an das Stromnetz angeschlossen ist.
- Die Energiesparfunktion schaltet das System automatisch aus, wenn Sie innerhalb von 15 Minuten nach der Titelwiedergabe keine Taste betätigt haben.

### Keine Disc erkannt

- Legen Sie eine Disc ein.
- Überprüfen Sie, ob die Disc vielleicht mit der Oberseite nach unten eingelegt wurde.
- Warten Sie, bis die Kondensfeuchtigkeit auf der Linse verschwunden ist.
- Reinigen oder ersetzen Sie die CD.
- Verwenden Sie eine finalisierte CD bzw. eine Disc mit dem korrekten Format.

### Es wird kein Bild angezeigt.

- Überprüfen Sie die Videoverbindung.
- Stellen Sie das Fernsehgerät auf den richtigen Videoeingangskanal ein.

## Schwarzweißes oder verzerrtes Bild

Die Disc stimmt nicht mit dem Farbsystemstandard des Fernsehers überein (PAL/NTSC).

- Manchmal ist das Bild leicht verzerrt. Dies ist keine Fehlfunktion.
- Reinigen Sie die Disc.

## Das Seitenverhältnis des Fernsehbildschirms kann nicht geändert werden, obwohl das TV- Anzeigeformat konfiguriert wurde.

- Das Seitenverhältnis ist auf der eingelegten DVD festgelegt.
- Bei manchen TV-Systemen kann das Seitenverhältnis nicht geändert werden.

### Kein Ton oder schlechte Tonqualität

- Stellen Sie die Lautstärke ein.
- Stecken Sie die Kopfhörer aus.
- Überprüfen Sie, ob die Lautsprecher korrekt angeschlossen sind.
- Überprüfen Sie, ob die abisolierten Lautsprecherkabel eingeklemmt sind.

### Fernbedienung funktioniert nicht.

- Wählen Sie die passende Quelle zunächst über die Fernbedienung statt über das Hauptgerät aus, bevor Sie eine Funktionstaste betätigen.
- Verringern Sie den Abstand zwischen der Fernbedienung und dem Gerät.
- Achten Sie beim Einsetzen der Batterie auf die korrekte Lage der Pole ("+/–"-Zeichen) gemäß Angabe.
- Tauschen Sie die Batterie aus.
- Richten Sie die Fernbedienung direkt auf den Sensor, der sich auf der Vorderseite des Geräts befindet.

## Die Disc wird nicht wiedergegeben

- Legen Sie eine lesbare Disc so ein, dass die bedruckte Seite zu Ihnen zeigt.
- Prüfen Sie den Disc-Typ, das Farbsystem und den Regional-Code. Überprüfen Sie die Disc auf Kratzer oder Verschmutzungen.
- Drücken Sie die Taste SYSTEM MENU, um das Systemeinrichtungsmenü zu verlassen.
- Deaktivieren Sie das Passwort für die Kindersicherung, oder ändern Sie die Sicherungsstufe.
- Im Innern des Geräts ist Feuchtigkeit kondensiert. Entnehmen Sie die Disc, und lassen Sie das System etwa eine

Stunde lang ausgeschaltet. Ziehen Sie den Netzstecker, und schließen Sie ihn wieder an. Schalten Sie anschließend das System erneut ein.

Die Energiesparfunktion schaltet das System automatisch aus, wenn Sie innerhalb von 15 Minuten nach der Disc-Wiedergabe keine Taste betätigt haben.

## Keine Wiedergabe von DivX-Videodateien möglich.

- Stellen Sie sicher, dass die DivX-Videodatei vollständig ist.
- Stellen Sie sicher, dass die Erweiterung des Dateinamens korrekt ist.
- Aufgrund von Digital Rights-Problemen können die DRM-geschützten Videodateien nicht über eine analoge Videoverbindung (z. B. Composite, Component oder Scart) wiedergegeben werden. Übertragen Sie den Videoinhalt auf eine Disc, und geben Sie die Dateien so wieder.

## Schlechter Radioempfang

- Erhöhen Sie den Abstand zwischen Gerät und Fernsehgerät bzw. Videorecorder.
- Ziehen Sie die UKW-Antenne ganz heraus.
- Schließen Sie eine UKW-Außenantenne an.

### Audio- oder Untertitelsprachen können nicht eingestellt werden

- Die Disc wurde ohne Ton bzw. ohne Untertitel in mehreren Sprachen aufgenommen.
- Die Einstellung der Audio- bzw. Untertitelsprache ist auf der Disc nicht zugelassen.

### Einige Dateien auf dem USB-Gerät können nicht angezeigt werden.

- Die Anzahl der Ordner oder Dateien auf dem USB-Gerät hat einen bestimmten Grenzwert überschritten. Dies ist keine Fehlfunktion.
- Die Formate dieser Dateien werden nicht unterstützt.

### Das USB-Gerät wird nicht unterstützt.

 Das USB-Gerät ist nicht mit dem Gerät kompatibel. Versuchen Sie ein anderes Gerät.

### Timer funktioniert nicht

- Stellen Sie die Uhrzeit korrekt ein.
- Schalten Sie den Timer ein.

## Einstellung für Uhrzeit/Timer gelöscht

- Entweder wurde das Netzkabel aus der Steckdose gezogen, oder die Stromversorgung wurde unterbrochen.
- Stellen Sie die Uhrzeit bzw. den Timer erneut ein.

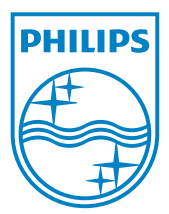

© 2011 Koninklijke Philips Electronics N.V. All rights reserved. DCD8000\_UM\_12\_V2.0